# Recopile manualmente los paquetes de asistencia técnica de UCS gestionado por Intersight

## Contenido

Introducción **Prerequisites Requirements** Componentes Utilizados **Antecedentes Solución** Colección de asistencia técnica: **Servidores Chasis** Fabric Interconnects: Descarga de paquetes de asistencia técnica recopilada **Notas** 

# Introducción

En este documento se describe un método para recopilar paquetes de soporte técnico de servidores administrados de Intersight.

## **Prerequisites**

#### **Requirements**

No hay requisitos específicos para este documento

#### Componentes Utilizados

Este documento no tiene restricciones específicas en cuanto a versiones de software y de hardware.

La información que contiene este documento se creó a partir de los dispositivos en un ambiente de laboratorio específico. Todos los dispositivos que se utilizan en este documento se pusieron en funcionamiento con una configuración verificada (predeterminada). Si tiene una red en vivo, asegúrese de entender el posible impacto de cualquier comando.

#### **Antecedentes**

En caso de fallo de red en la nube de Intersight, el TAC no puede recopilar los archivos de asistencia técnica de forma remota. Estos archivos siguen siendo necesarios para diagnosticar y resolver correctamente los problemas relacionados con UCS.

## Solución

#### Colección de asistencia técnica:

#### Servidores

Después de iniciar sesión en Intersight y seleccionar la función de su cuenta, seleccione Infrastructure Service en el menú de la barra superior:

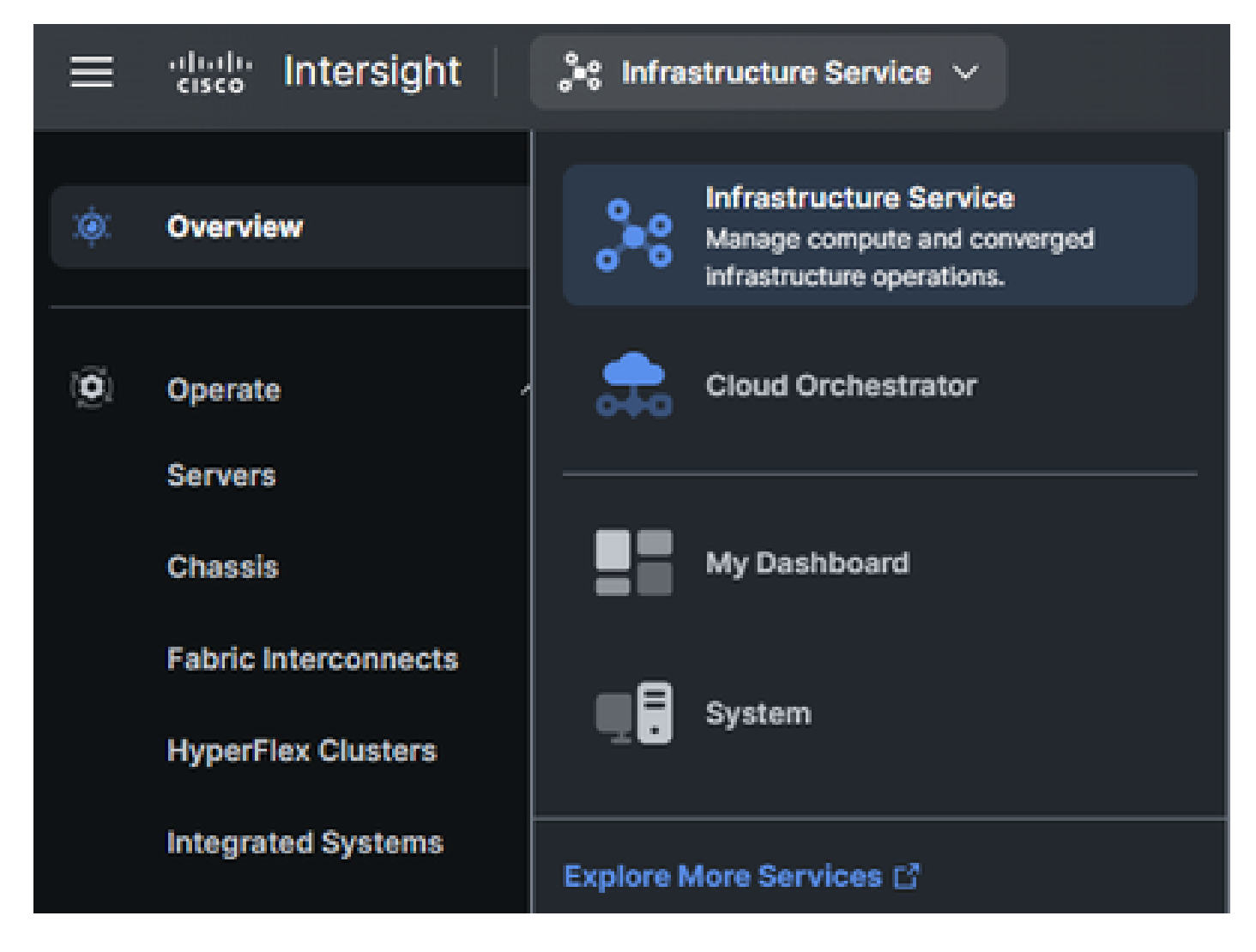

Vaya a Operate > Servers en el panel de navegación en el extremo izquierdo:

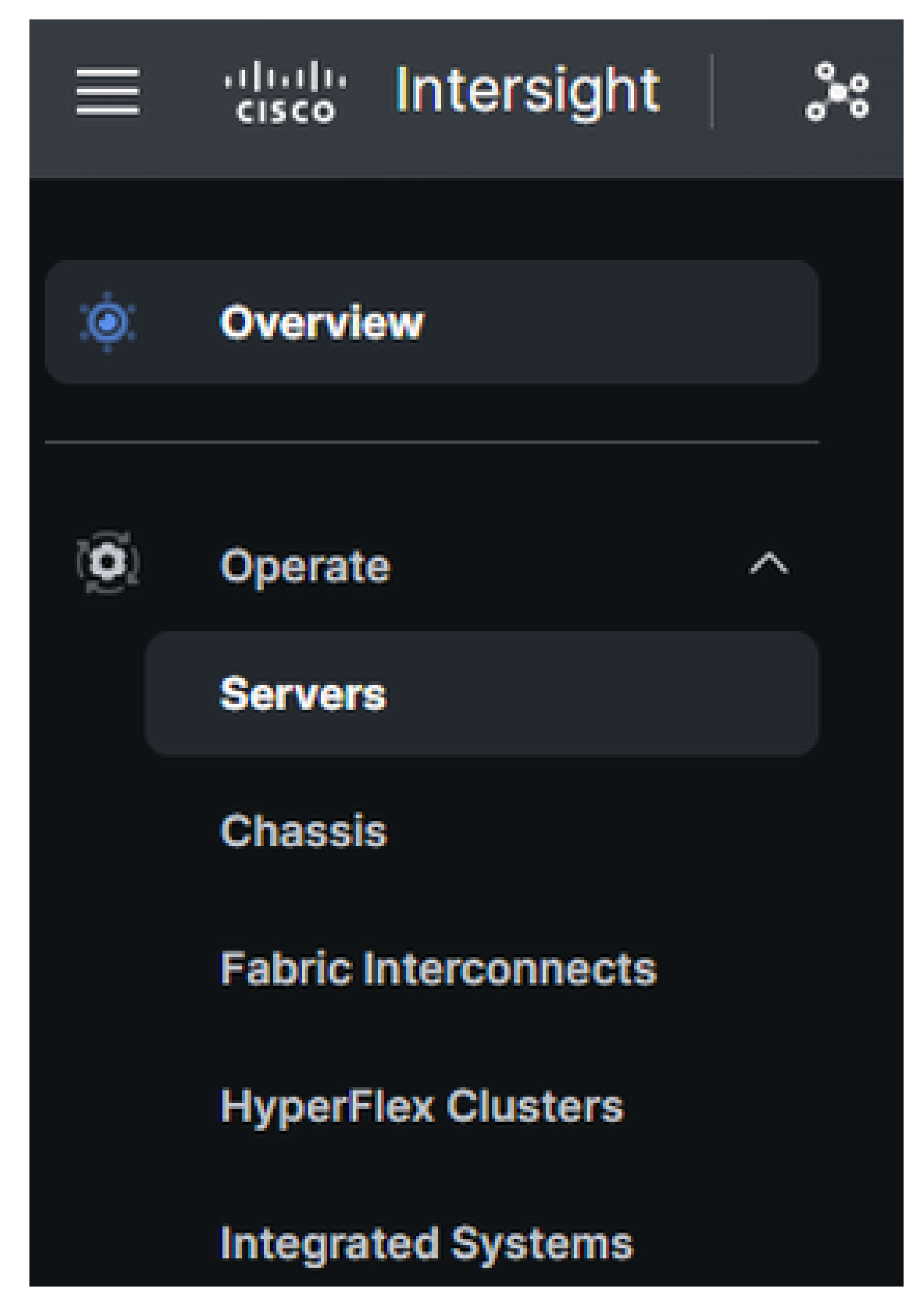

En el panel de acción de la derecha, utilice los filtros necesarios

para buscar el servidor que necesita la recopilación de soporte técnico ("imm", que se utiliza en el ejemplo siguiente):

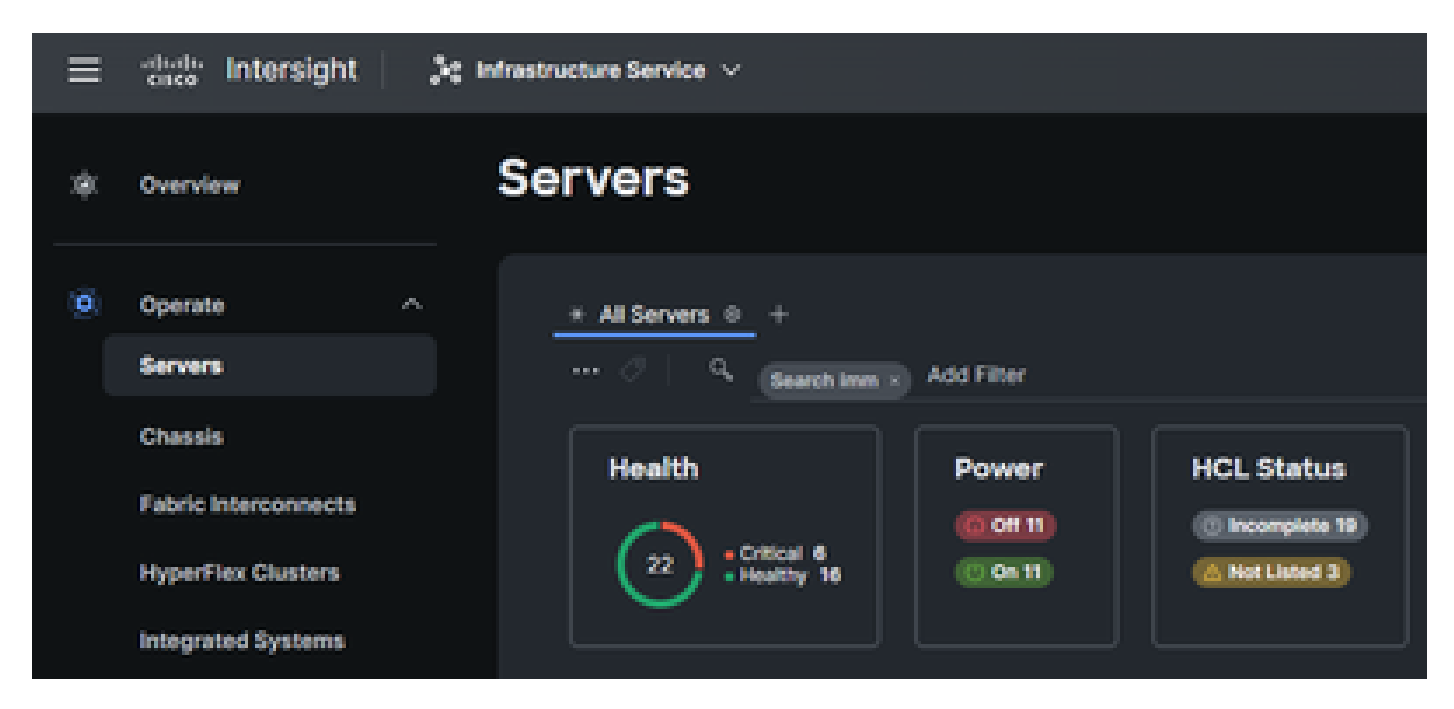

Seleccione los 3 puntos en el extremo derecho del elemento del servidor:

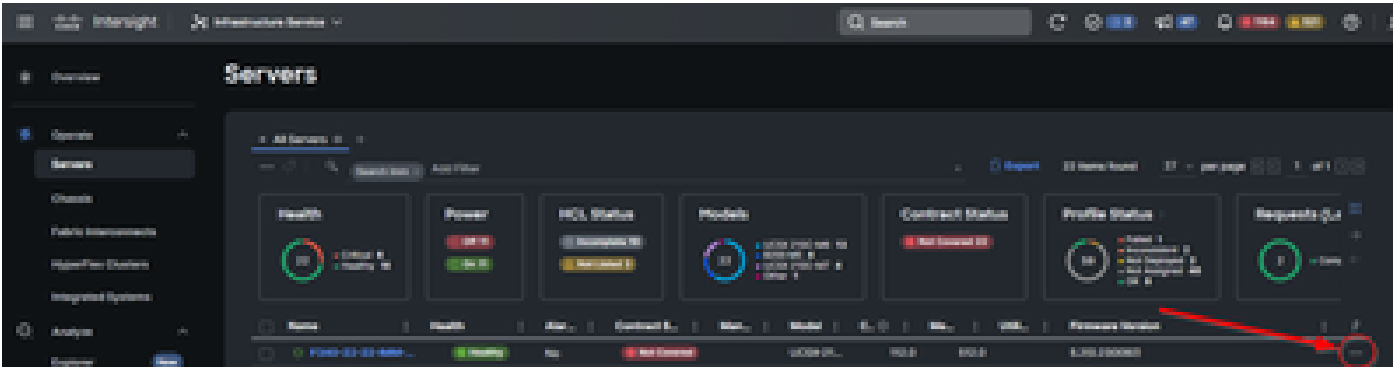

En el submenú que aparece, seleccione "Collect Tech Support Bundle" en la parte inferior:

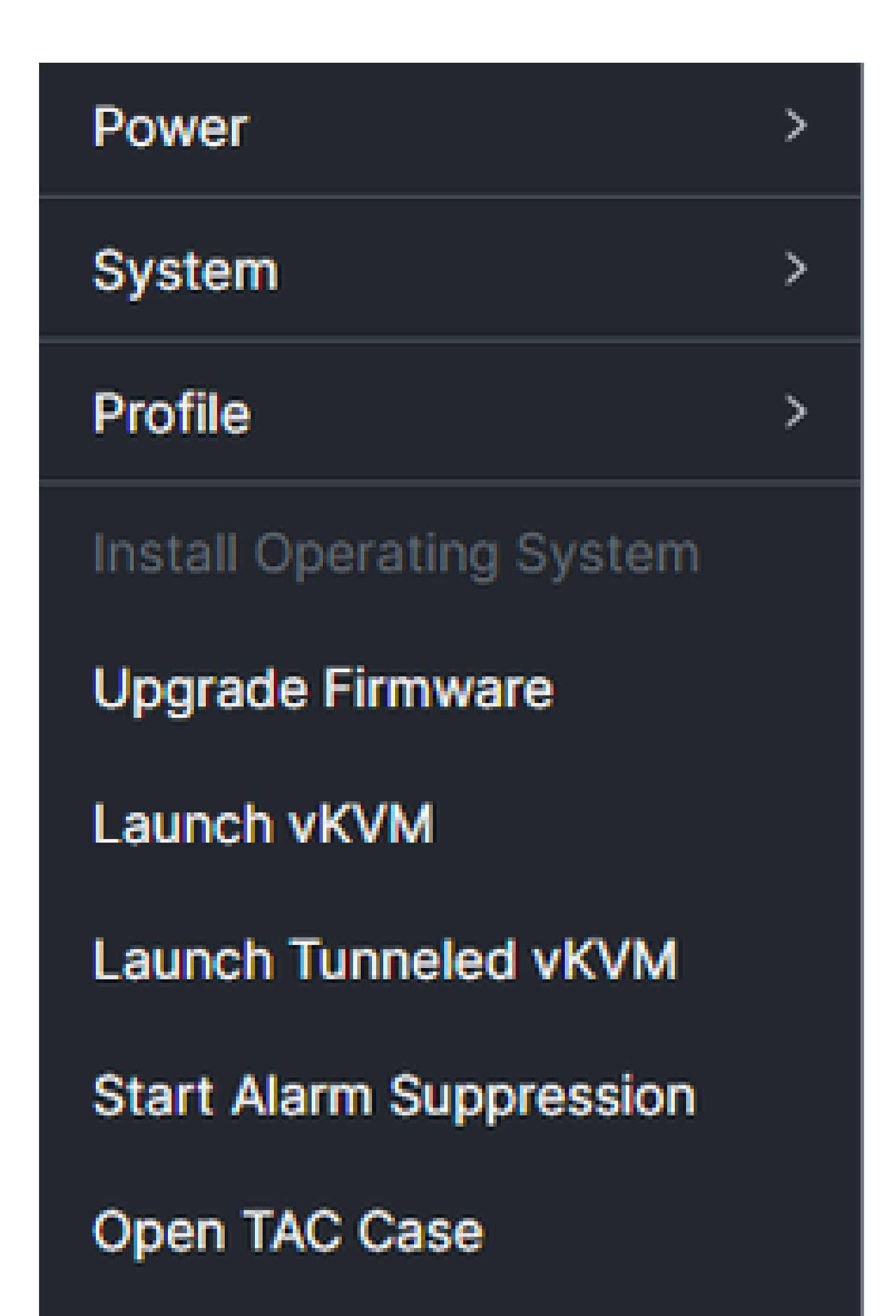

para encontrar el chasis que necesita la recopilación de soporte técnico ("imm", que se utiliza en el ejemplo siguiente):

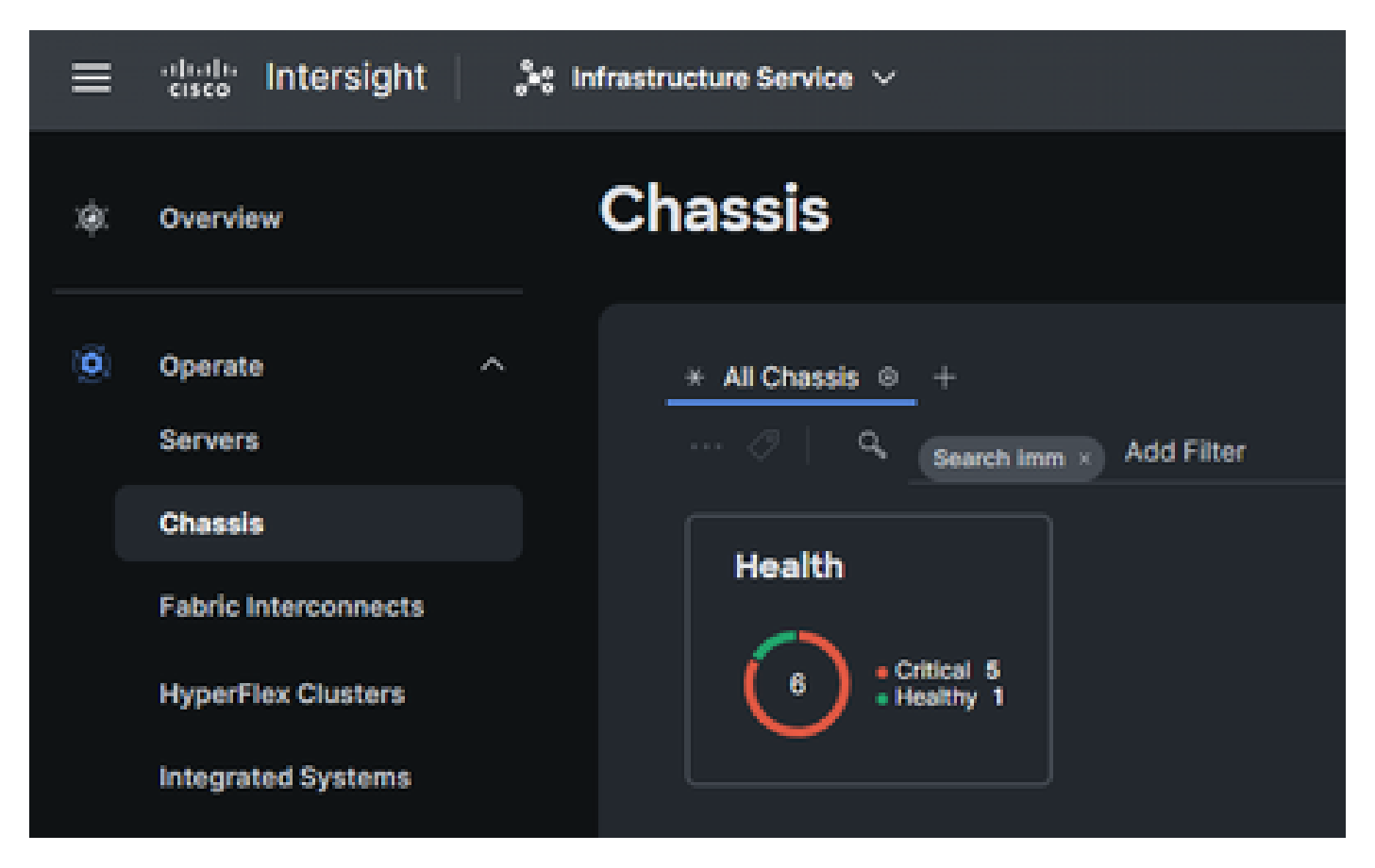

Seleccione los 3 puntos en el extremo derecho del elemento del chasis:

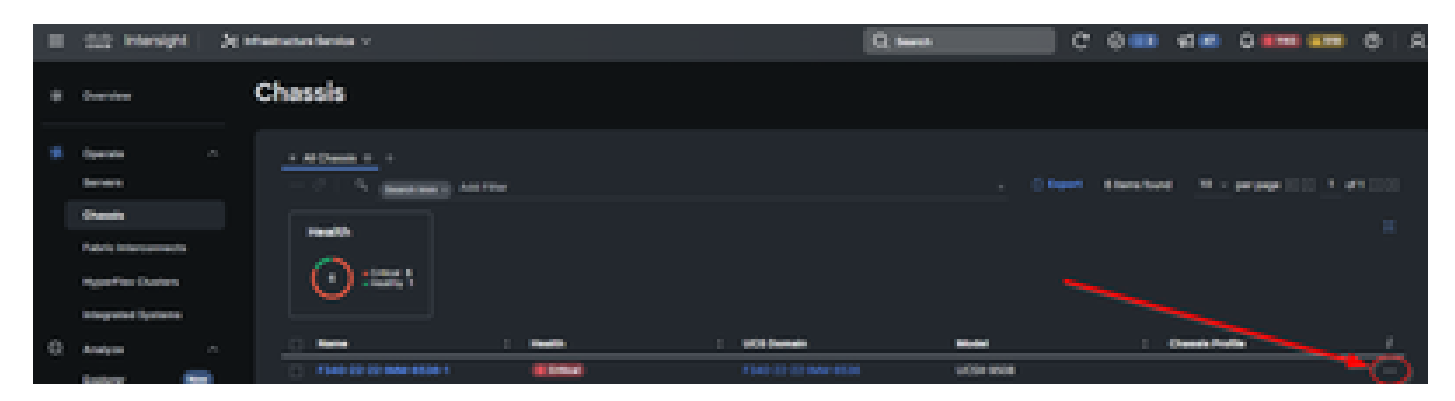

En el submenú que aparece, seleccione "Collect Tech Support Bundle" en la parte inferior:

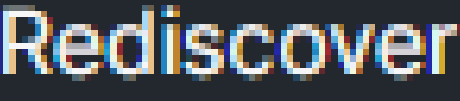

Decommission

Remove

**Turn On Locator** 

**Power Cycle Chassis Slot** 

Upgrade Firmware

Open TAC Case

**Collect Tech Support Bundle** 

Fabric Interconnects:

Inicie sesión en Intersight, seleccione su función de cuenta y navegue hasta Infrastructure Service, como se muestra en la sección "Servidores" anterior.

Seleccione Fabric Interconnects en el menú de navegación del extremo izquierdo:

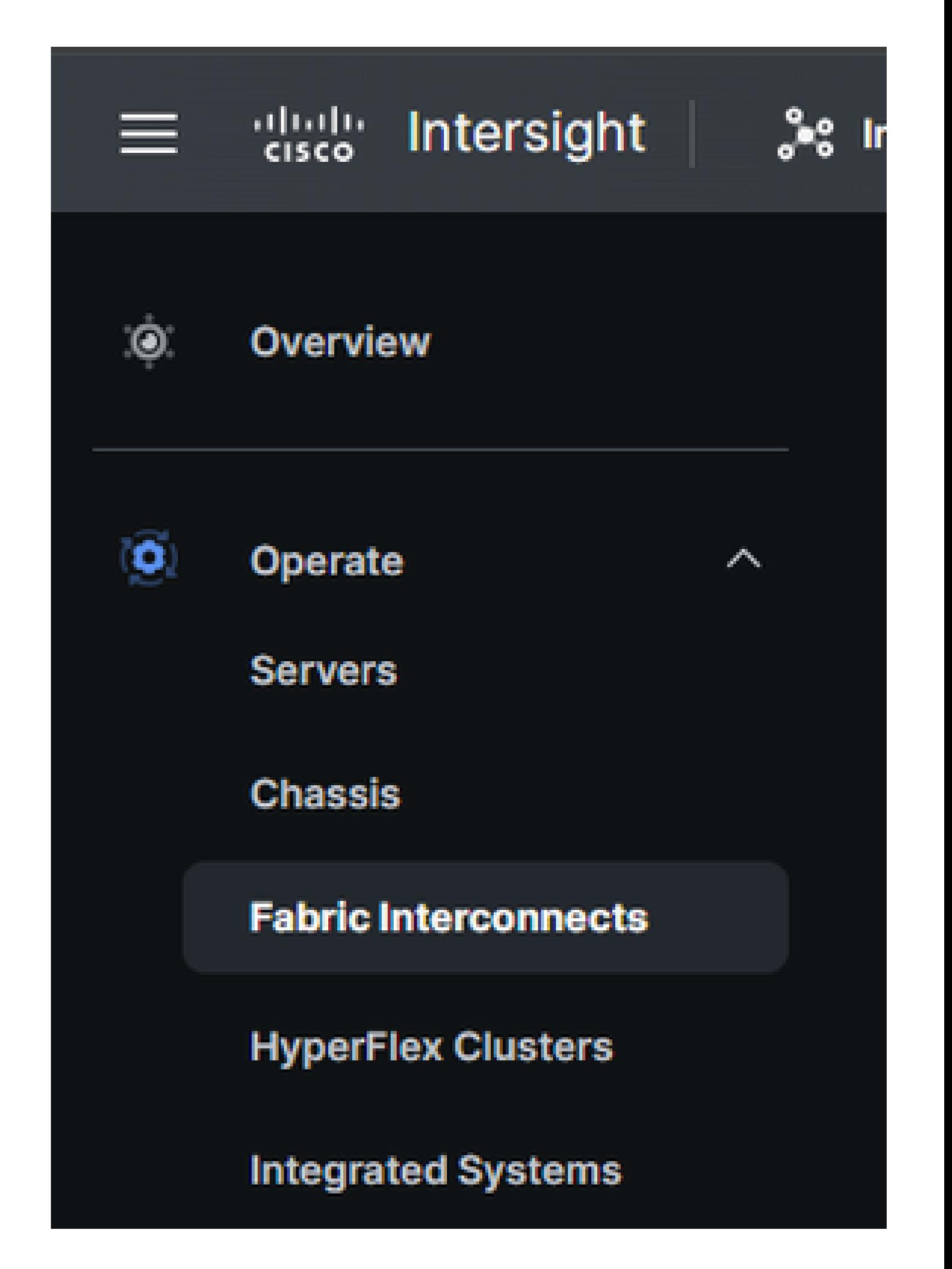

En el panel de acción de la derecha, utilice los filtros necesarios para encontrar el chasis que necesita la recopilación de soporte técnico ("imm", que se utiliza en el ejemplo siguiente):

![](_page_9_Picture_1.jpeg)

Seleccione los 3 puntos del extremo derecho del elemento Fabric Interconnect:

![](_page_9_Picture_40.jpeg)

En el submenú que aparece, seleccione "Collect Tech Support Bundle" en la parte inferior:

![](_page_10_Picture_0.jpeg)

# Descarga de paquetes de asistencia técnica recopilada

En el menú de la barra superior, seleccione System:

![](_page_11_Picture_7.jpeg)

Una vez en la pantalla System (Sistema), seleccione Tech Support Bundles en el menú de navegación de la izquierda:

![](_page_12_Figure_0.jpeg)

Licensing

#### Acerca de esta traducción

Cisco ha traducido este documento combinando la traducción automática y los recursos humanos a fin de ofrecer a nuestros usuarios en todo el mundo contenido en su propio idioma.

Tenga en cuenta que incluso la mejor traducción automática podría no ser tan precisa como la proporcionada por un traductor profesional.

Cisco Systems, Inc. no asume ninguna responsabilidad por la precisión de estas traducciones y recomienda remitirse siempre al documento original escrito en inglés (insertar vínculo URL).

#### Acerca de esta traducción

Cisco ha traducido este documento combinando la traducción automática y los recursos humanos a fin de ofrecer a nuestros usuarios en todo el mundo contenido en su propio idioma.

Tenga en cuenta que incluso la mejor traducción automática podría no ser tan precisa como la proporcionada por un traductor profesional.

Cisco Systems, Inc. no asume ninguna responsabilidad por la precisión de estas traducciones y recomienda remitirse siempre al documento original escrito en inglés (insertar vínculo URL).